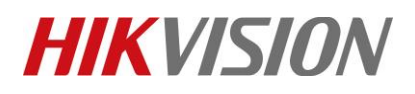

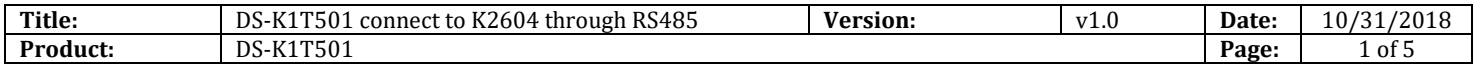

### **DS-K1T501 work as RS485 card reader**

#### **Device Info:**

DS-K1T501SF firmware version: V1.1.0\_build180202 DS-K2604 firmware version: V2.0.4\_build180913

**Step1:** Set dip switch for K1T501SF(instruction available on User manual)

## **Appendix B DIP Switch Introduction**

The DIP switch diagram is as follows:

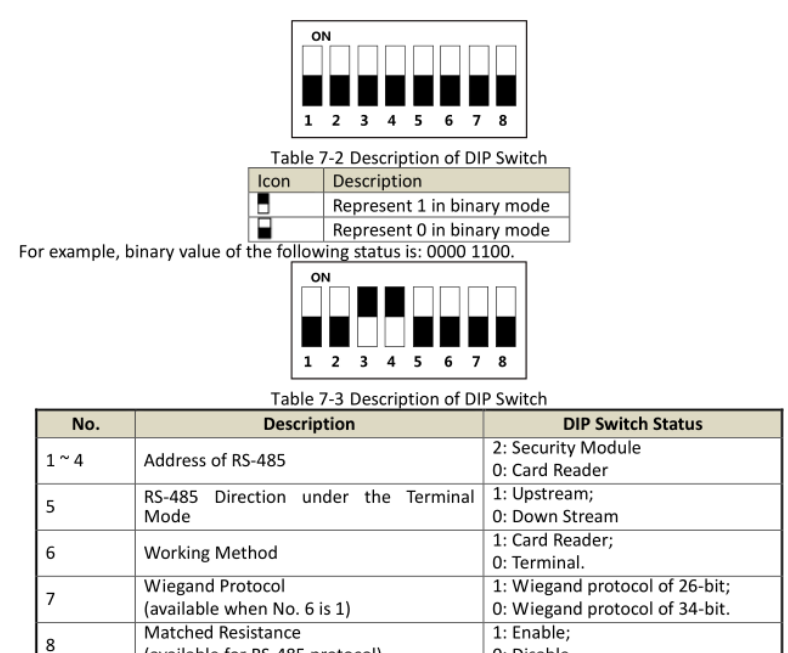

For example, if K1T501SF use as RS485 reader 1(control K2604 lock1 entrance), follow front picture Set dip switch 1 (RS485 address), 5 (RS485 up stream) and 6 (Device work as card reader) as ON status.

0: Disable.

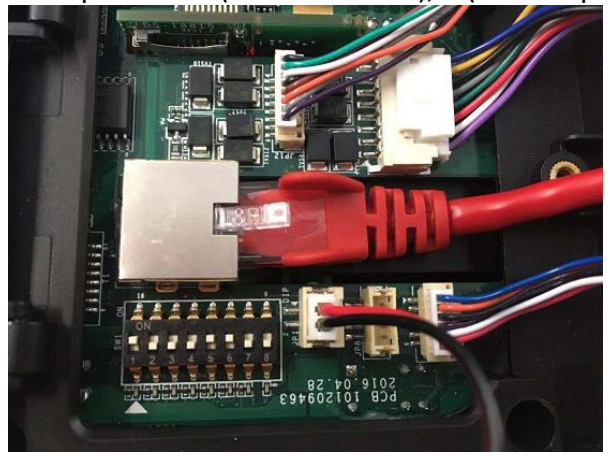

(available for RS-485 protocol)

# **HIKVISION**

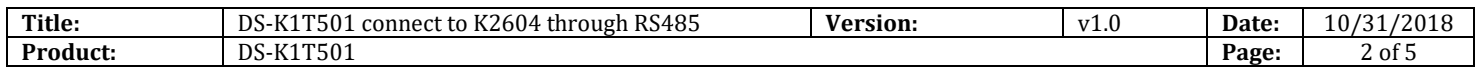

**Step2:** Set RS485 parameters and modify work mode. First picture is default setting, we need modify to same as second picture.

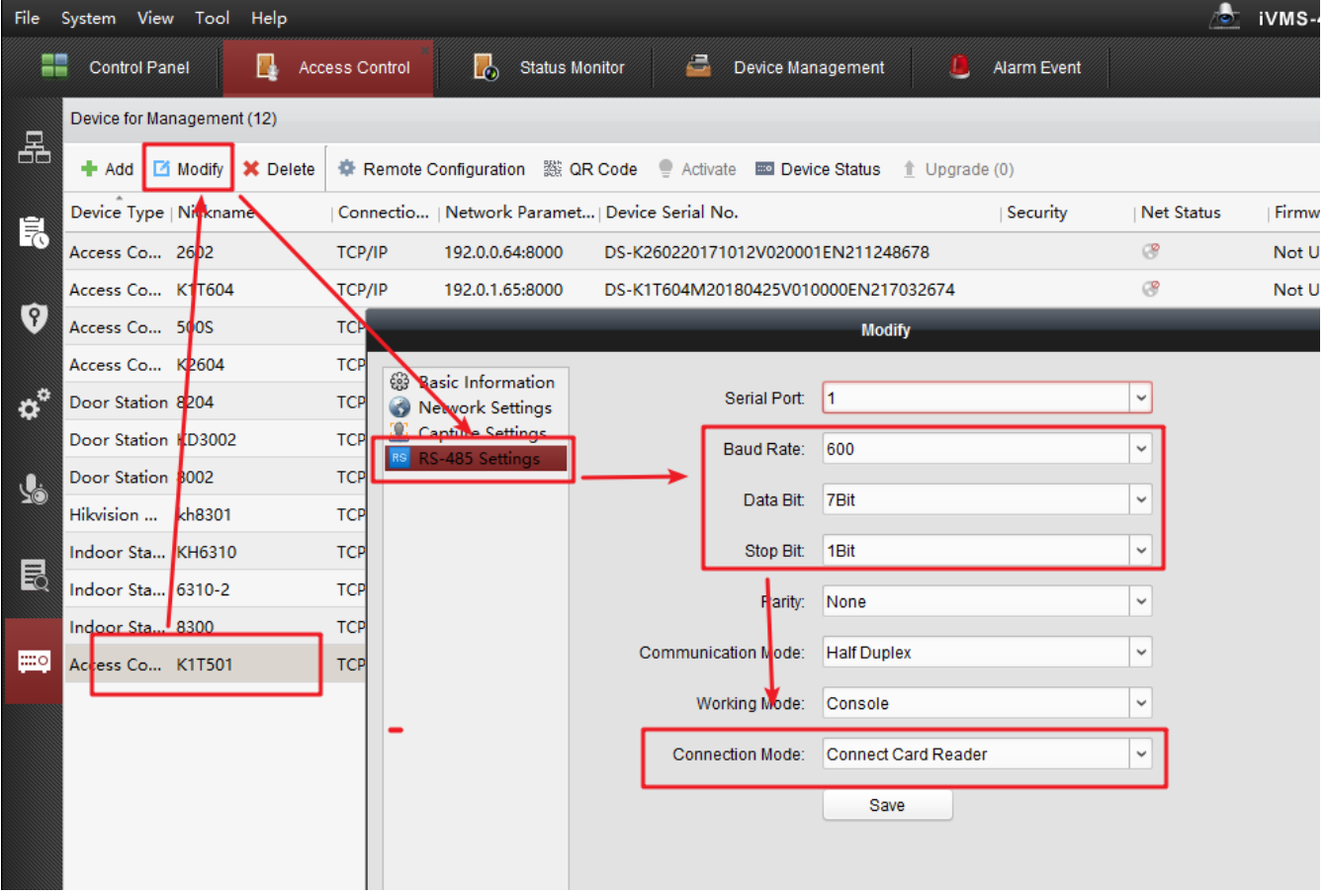

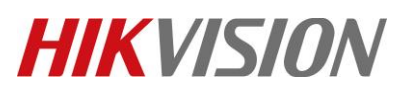

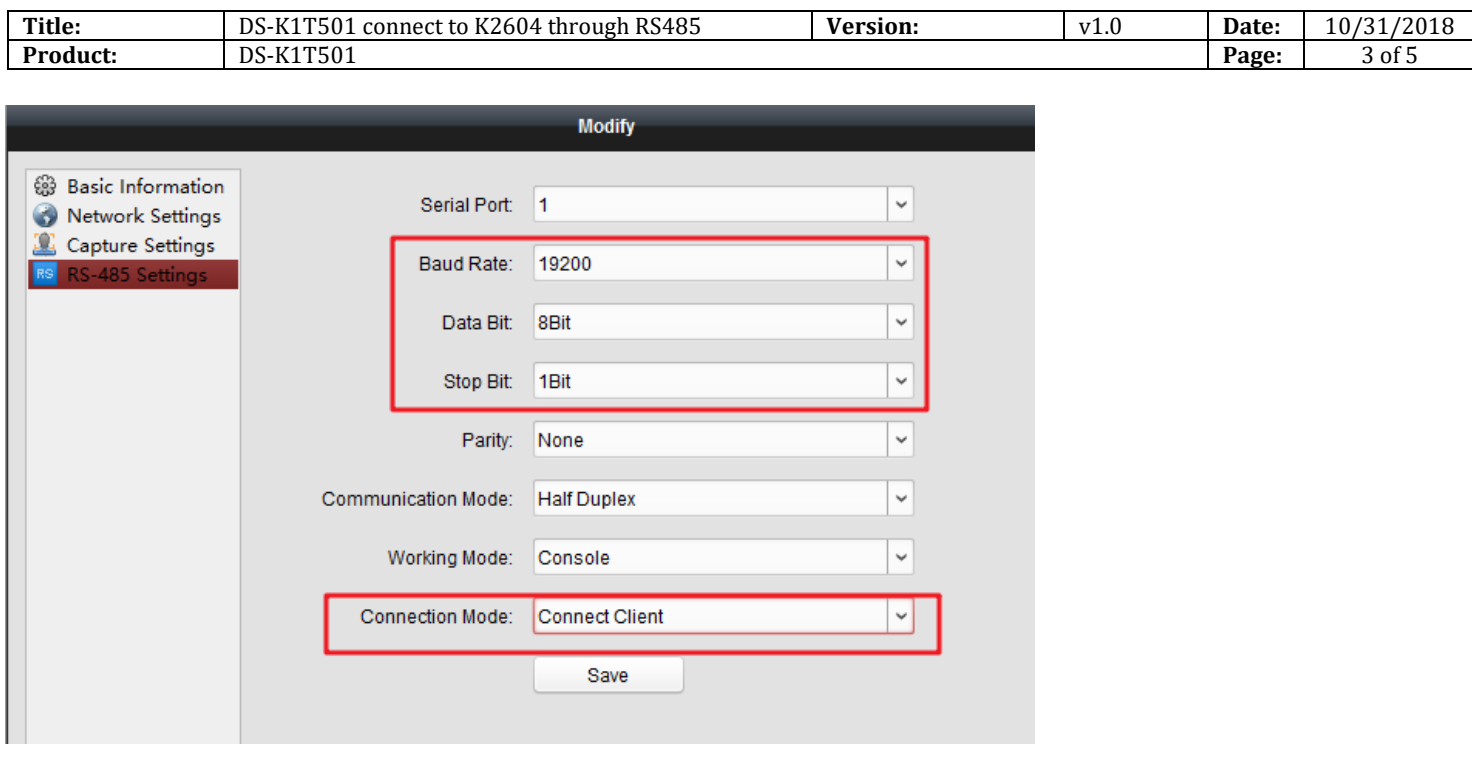

**Step3:** Add card and person info and sync to K2604 access controller.

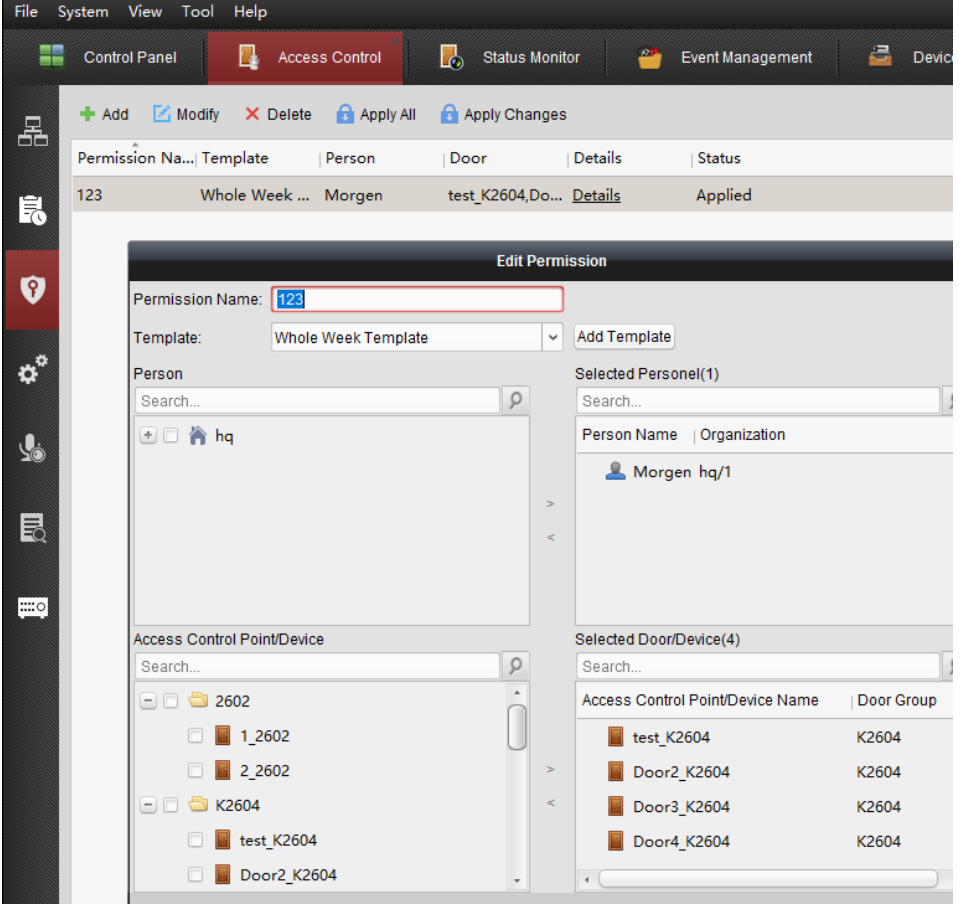

© Hangzhou Hikvision Digital Technology Co.,Ltd. All Rights Reserved.

No.555 Qianmo Road, Binjiang District, Hangzhou 310052, China • Tel: +86-571-8807-5998 • Fax: +1 909-595-0788 E-Mail: [support@hikvision.com](mailto:support@hikvision.com) • [www.hikvision.com](http://www.hikvision.com/)

## **HIKVISION**

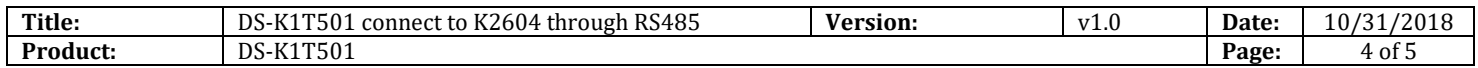

#### Step4: Test. Verify card on K1T501SF and check event from ivms-4200 software

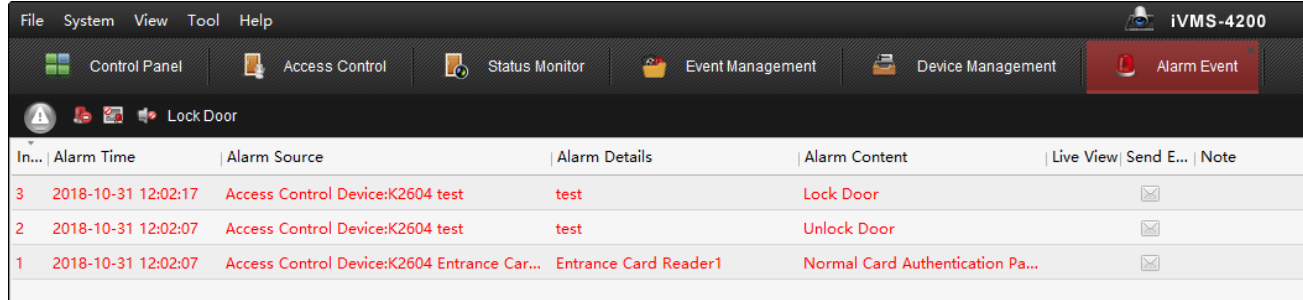

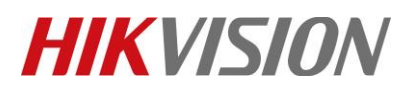

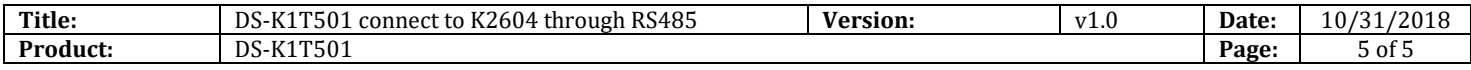

## **First Choice for Security Professionals** *HIKVISION* **Technical Support**